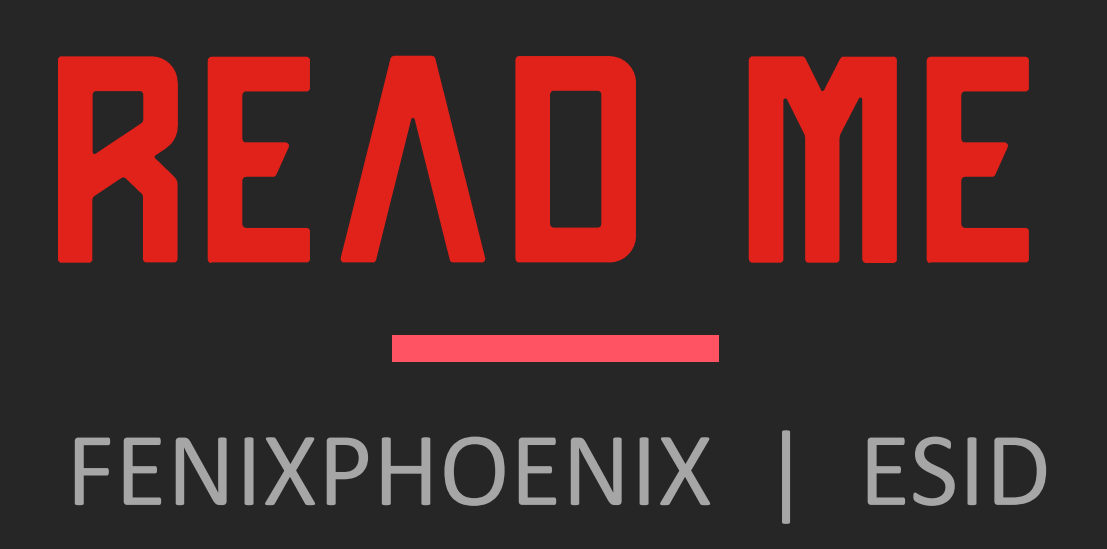

**INDEX**

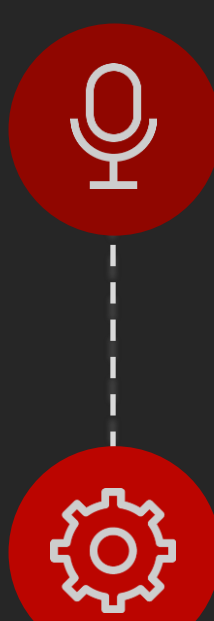

#### Introduction

To the product

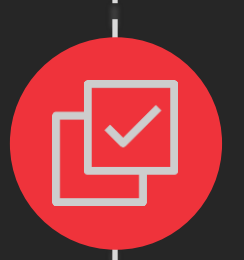

 $\circledast$ 

 $\overline{\sum}$ 

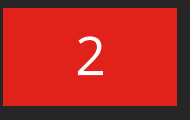

#### Installation

Where to install and how to find the product.

#### Iray Material Presets

Folder Overview, including how to use the Sub-Division Scripts and tweak the parameter manually.

#### Removers

An overview of how to remove certain effects and use the Opacity Presets.

#### License

Information pertaining the allowed usage of the product.

# **INTRODUCTION** HD Gunshot Wounds for Genesis 8 & 8.1 Female(s)

In total, you'll get 45 HD morphs, 4 Wearables, 46 Shaping Presets, & 162 Iray Material, LIE & UtilityPresets!

# HD GUNSHOT WOUNDS

A collection of 45 HD Gunshot Wounds (23 Wounds + 22 Mirrors) from a low caliber weapon (handgun).

To ensure the textures remains as envisioned regardless of the character its applied on, the wound texturing is built atop a Geoshell (MGW Wound Geoshell Wearable). A second Geoshell is used to add a blood layer (MGW Blood Geoshell Wearable) which allows a higher displacement to lend substance to the blood without affecting the character's original skin (and creating seams).

Three Materials Presets for each Geoshell have been included (light, midtone and dark skin). Since the LIE is built on these Geoshells, the time it takes to load is substantially reduced. If you find the blood too glossy, we have also included a preset to lower that. Though since this is built on a Geoshell, you can always change the settings to whatever works best for you without messing your character's skin.

In addition, we have included a "Wound to Scar" material preset as a bonus that will add Opacity and change the translucency of the MGW Wound Geoshell to fade the textures. The Bonus Geoshell's textures, however, are built through LIE.

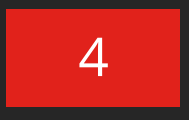

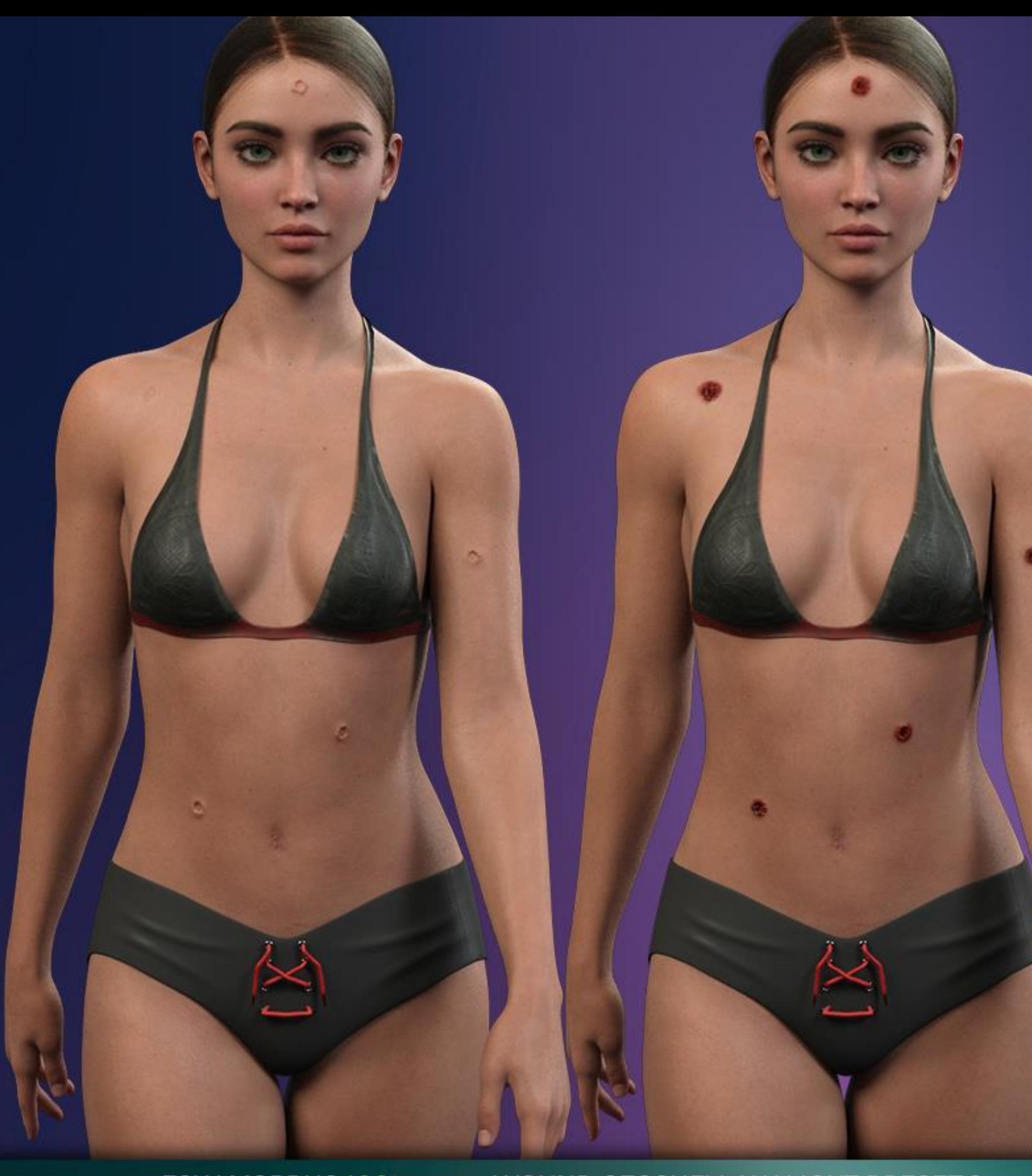

#### FGW MORPHS 100% + WOUND GEOSHELL W/ LIGHT PRESETS + BLOOD GEOSHELL W/LIGHT PRESETS

TTD O

 $\boxtimes$ 

 $TT$ 

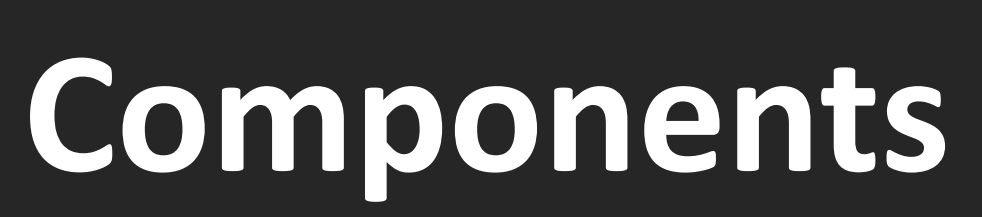

# **INSTALLATION** HD Gunshot Wounds for Genesis 8 & 8.1 Female(s)

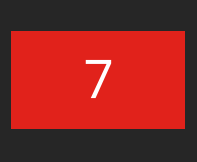

#### HD MORPHS:

You'll be able to access and apply the mophs via two methods:

### INSTALLATION Folder Structure

- 1. Use the shaping presets to apply and remove gunshots wounds. These should be located inside your content library:
	- *"People/Genesis 8 Female/Shapes/FenixPhoenix/Gunshot Wounds"*
- 2. You can also dial the HD Burns (using the percentages to play with the intensity of the scarring).
	- You'll find the dials located in the parameters or shaping tab under: Actors > Head/Arms/Hand/Back/Chest/Feet/Hip/Legs/Waist > Wounds > FGW
	- You can also type "FGW" (Female Gunshot Wounds) in the search box within the parameter tab (Windows > Pane > Parameters) to easily access all the dials at once.
	- We have added a bullet hole icon for easy identification on the dial.

The following information details the folder structure for the HD Gunshot Wounds for Genesis 8 & 8.1 Female(s) product:

#### IRAY & LIE *(Layered Image Editor)* MATERIAL PRESETS:

You'll find the LIE Presets folders in your "Content Library" under the following path:

> • *"People/Genesis 8 Female/Materials/FenixPhoenix/Gunshot Wounds"*

# **IRAY MATERIAL & UTILITY PRESETS** HD Gunshot Wounds for Genesis 8 & 8.1 Female(s)

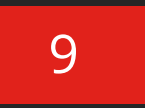

Contains three scripts to set your figure(s) Render SubDivision Level. Your SubDivision determines how many polygons your figure has.

With your character selected, click one of the icons to set the quality of your figure. Keep in mind, the higher the SubD Level, the better the HD Morph will look at the expense of longer render times.

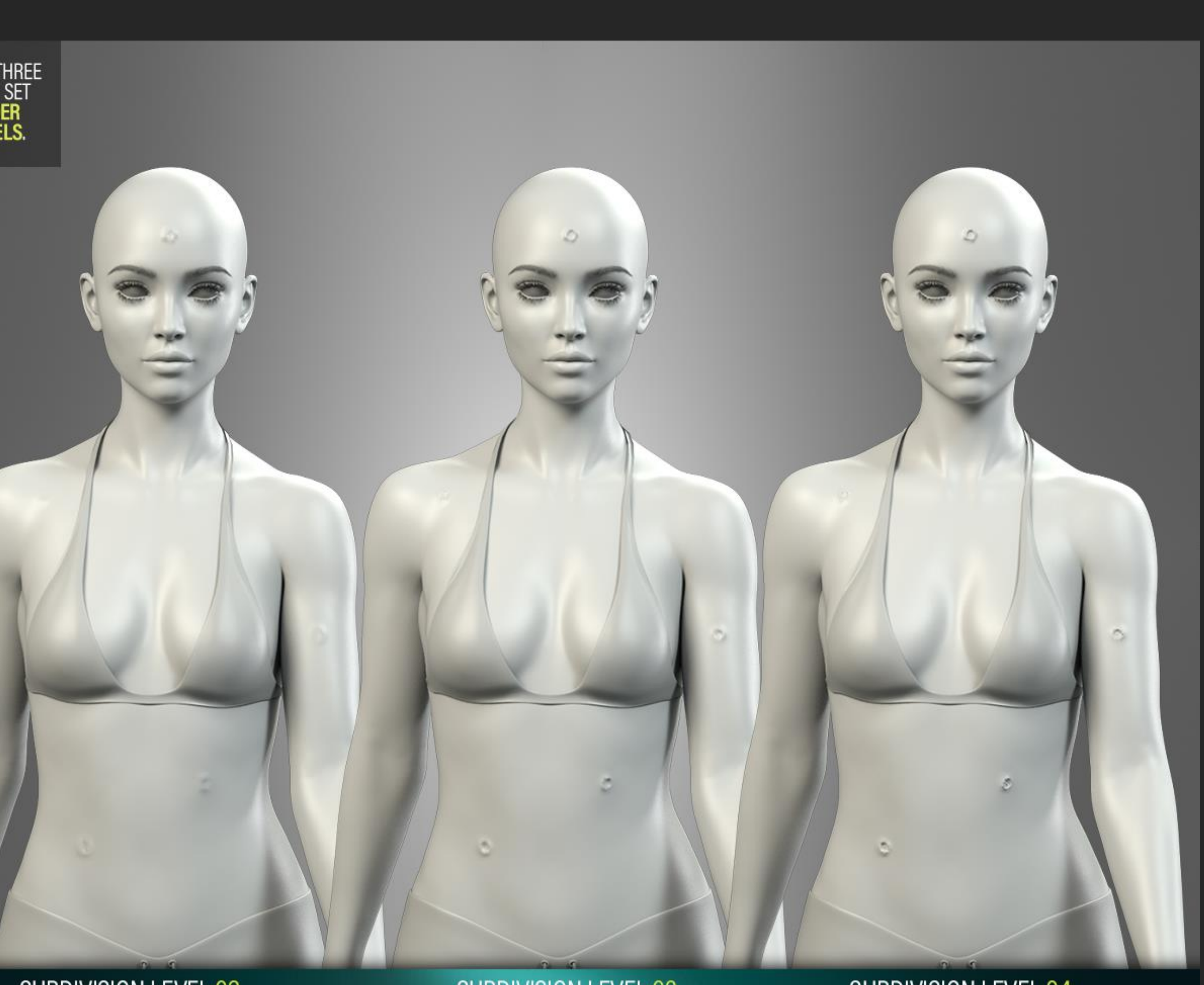

SUBDIVISION LEVEL 02 (LONG SHOT)

SUBDIVISION LEVEL 03 (MEDIUM SHOT)

SUBDIVISION LEVEL 04 (CLOSE UPS)

### IRAY MATERIAL PRESETS Folder Overview

INCLUDES THREE<br>SCRIPTS TO SET<br>THE \*RENDER<br>SUBD LEVELS.

### 01 Set Quality / Subdivision

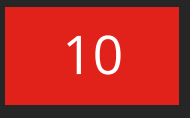

### NOTE: Sub Division Levels

To load the parameters tab go to windows > panes > parameters. With your character selected, click on mesh resolution to see the dials which refer to SubDivision.

- Most characters load with a SubD (viewport) Level of 1 and a Render SubD Level of 2. Using our scripts will increase that to the correct values.
- However, some characters may load with a higher SubD Level (2-3). This will cause our scripts to add one more level to accommodate. So using our SubD 2 script will result in getting a Render SubD Level of 3.
- So be sure to check the parameters and manually adjust as necessary. We recommend keeping the Render SubD Level to 4 max & perhaps setting the SubDivision Level to 2 in order to see the morph through the viewport.

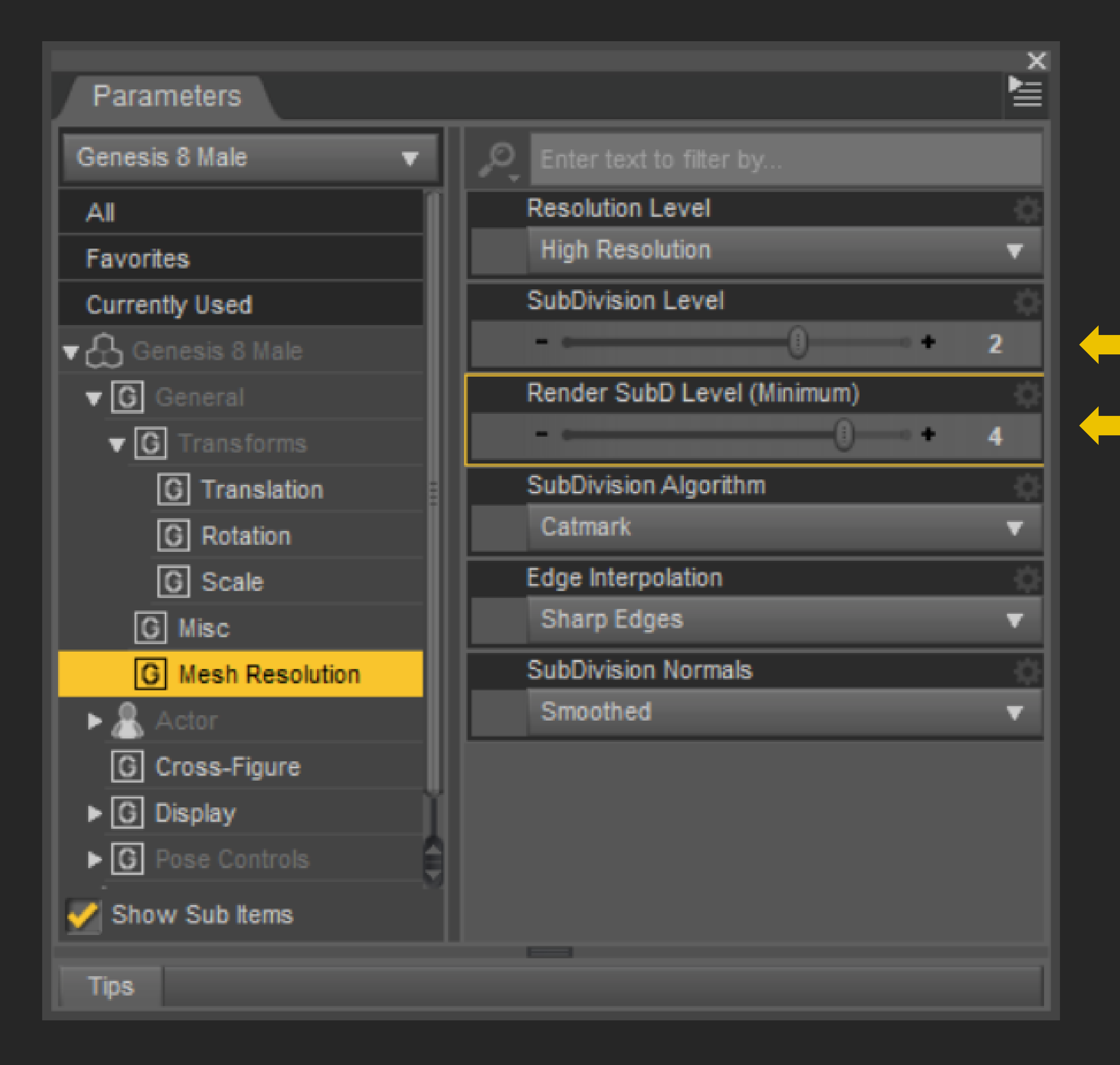

Recommended Recommended

## ABOUT OUR SUBD SCRIPTS

Parameter tab Overview

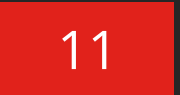

You will find four wearable presets (two for 8 and two for 8.1) which will apply a Shell around your character.

### 01 Geoshells Wearables

Every other preset in this pack should be applied to the "FGW Wounds" and/or "FGW Blood" Geoshell(s) from here on out. So, remember to keep the Geoshell(s) Wearable Selected.

Some things to consider:

- The Geoshell uses a custome UV set that ensures even density across the maps.
- You will not see anything visible in the viewport, as the Geoshell loads with no Opacity. You will only detect it visually when you apply a mask. More on this later.
- Also, make sure to change the collision setting of your clothing to the Geoshell in case there is clipping.

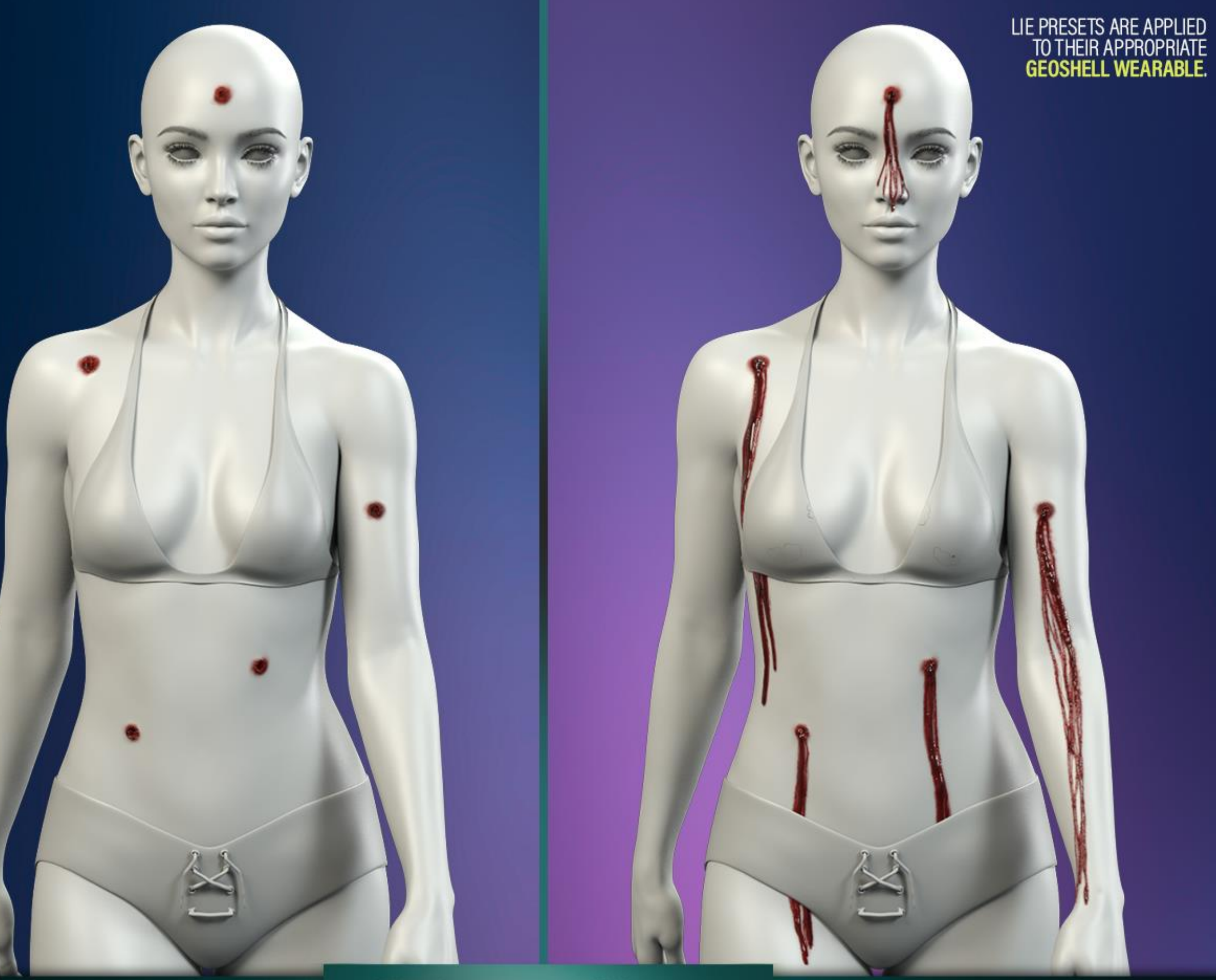

FGW WOUND GEOSHELL

**HD GUNSHOT WOUNDS** 

FGW BLOOD GEOSHELL

## WEARABLES Iray Material Preset Overview

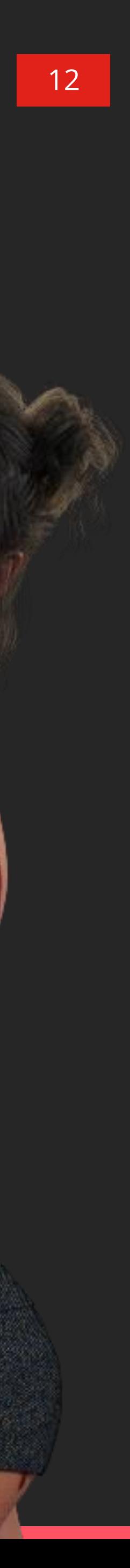

### 01.1-.2 Skin Material Presets

The next set of Presets will apply different material settings (Light, Midtone or Dark) to your FGW Wound and/or Blood Geoshell(s).

Select the one that best fits your character's skin.

• You can always apply a LIE Preset to the Geoshell first to see the result and then come back and apply the different materials settings to better test the effects and select the one that best suits your vision.

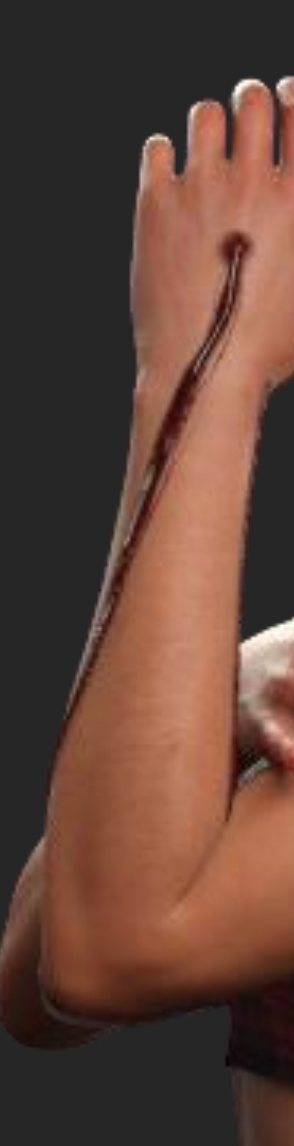

#### Dark Skin Mats

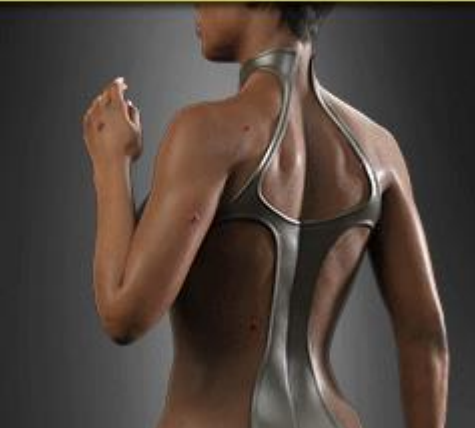

Some things to consider:

#### **Midtone Skin Mats**

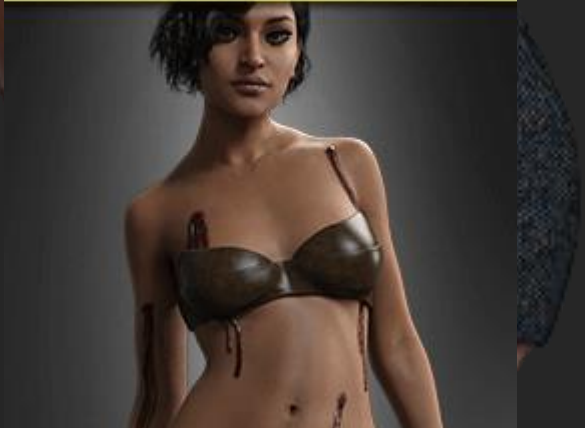

#### **Light Skin Mats**

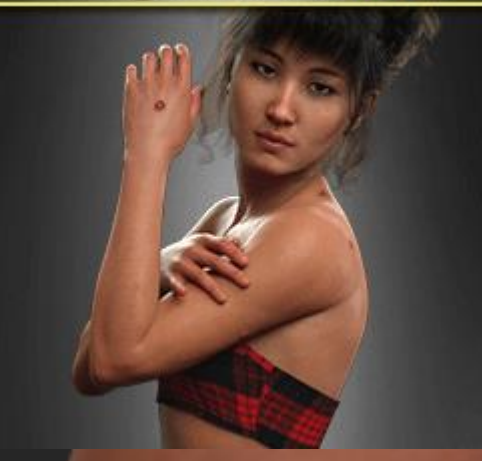

## SKIN COLOR SETTINGS

Iray Material Preset Overview

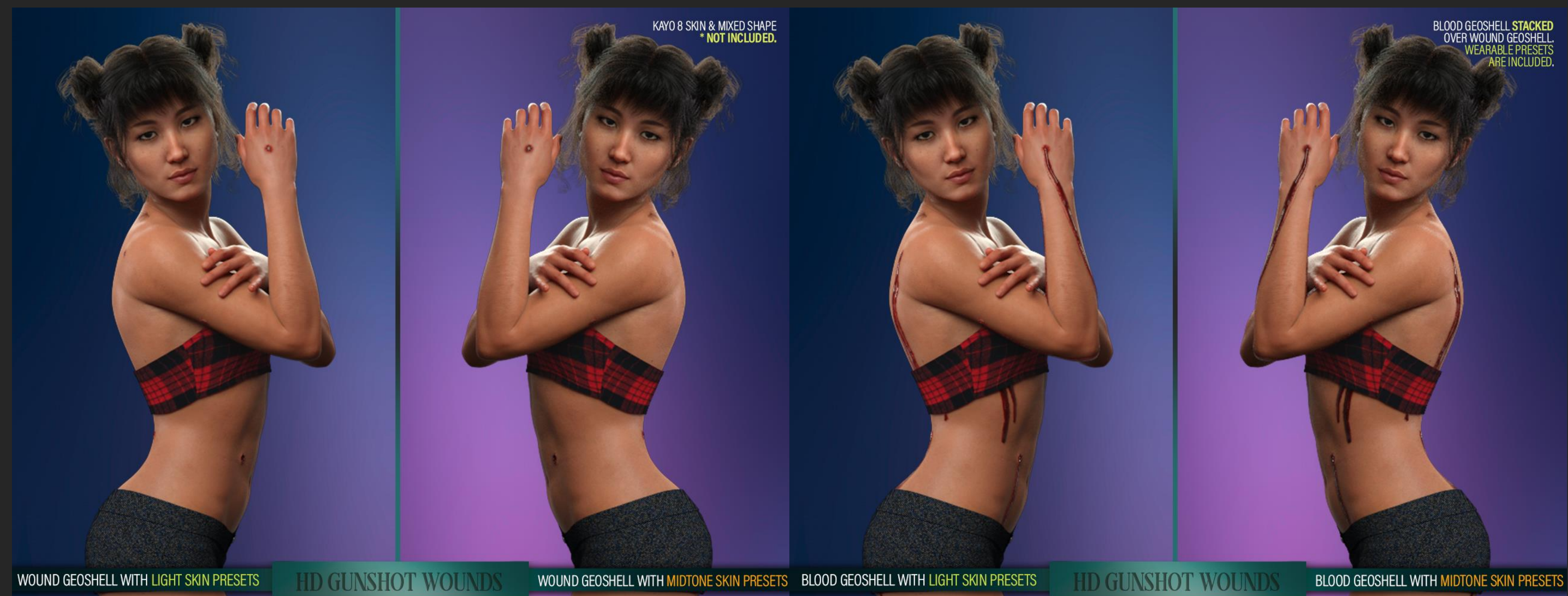

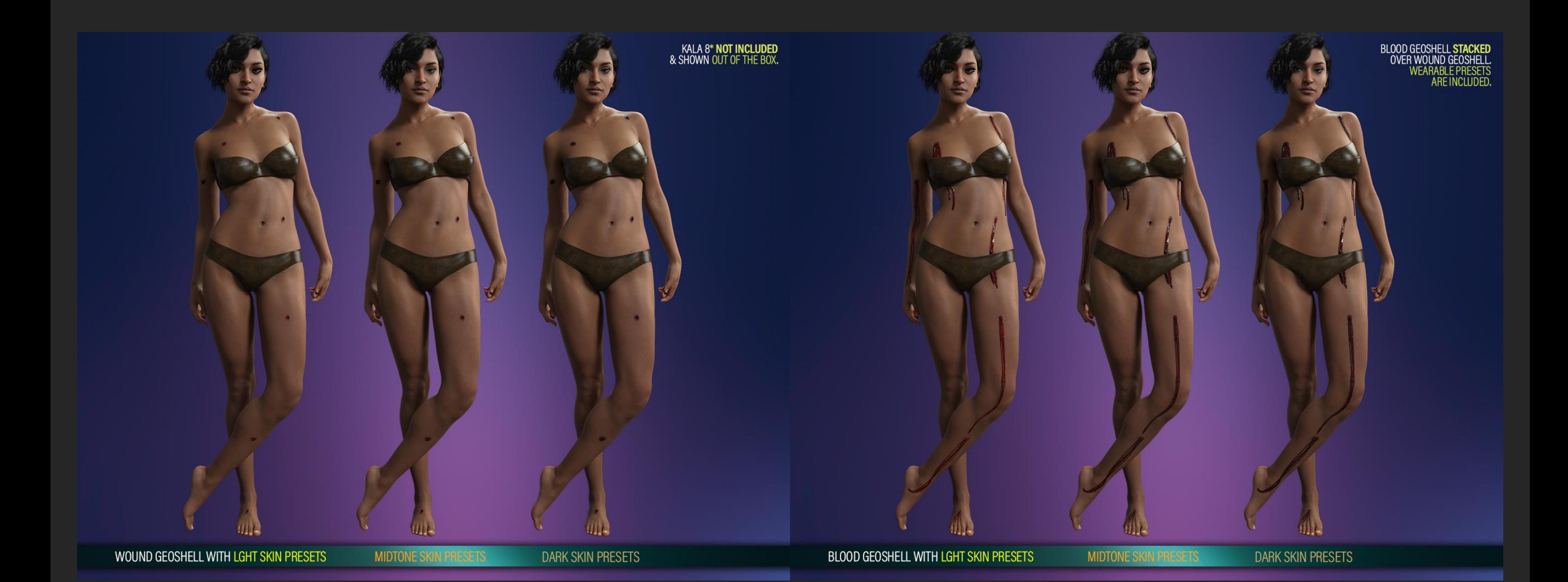

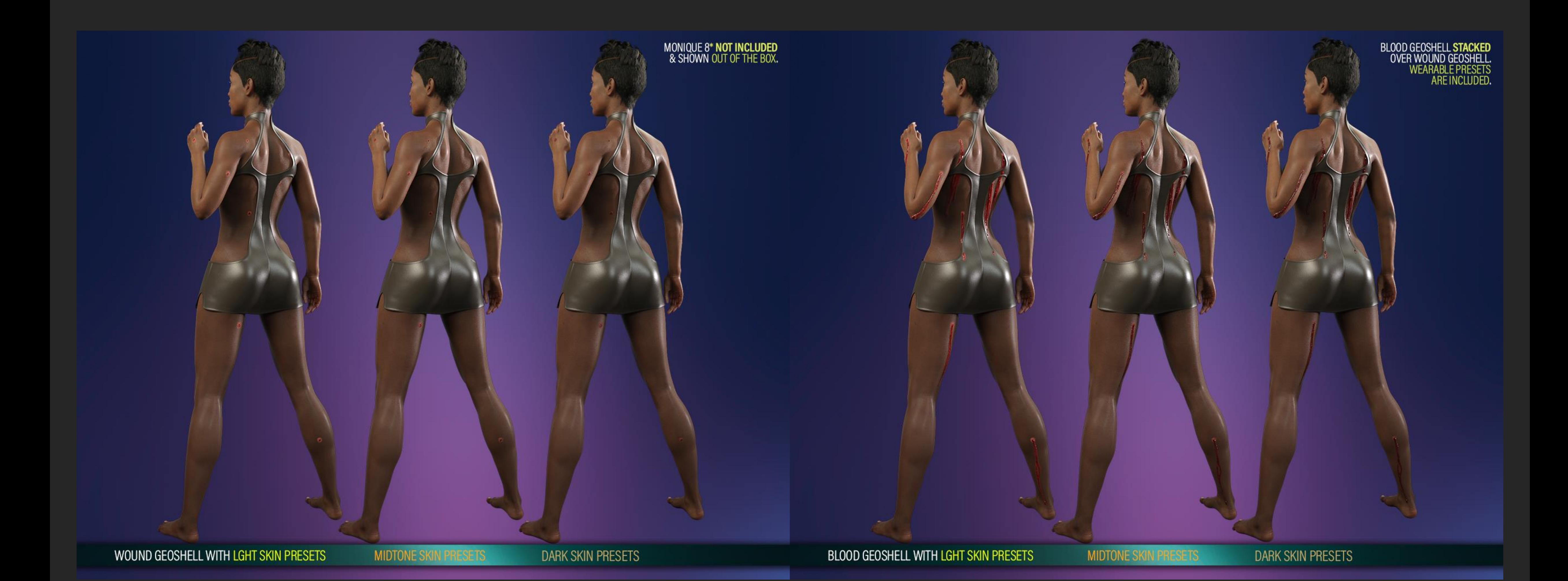

# **LIE MATERIAL MASKS PRESETS** HD GUNSHOT WOUNDS for Genesis 8 & 8.1 Female(s)

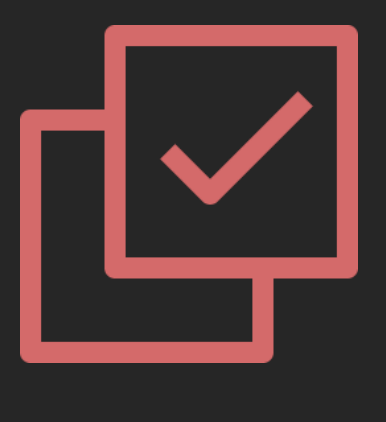

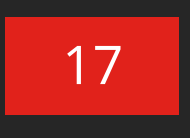

### 02 LIE Wound Presets

The LIE Presets with a "FGW 02" at the start of their name are meant to be applied to the FGW Wound Geoshell Wearable. These will add the gunshot entry/exit wound texture.

Some things to consider:

- Depending on your specs, they may take a while to apply.
- DO NOT apply to your character, as they will apply an opacity preset that will render him invisible. Always apply to the Geoshell Wearable.
- We have included 8.1 torso LIE Iray Presets to ensure the pack works with Generation 8.l. So, keep an eye out for those and be sure to apply them if you are working with a character that uses the surfaces of Genesis 8.1

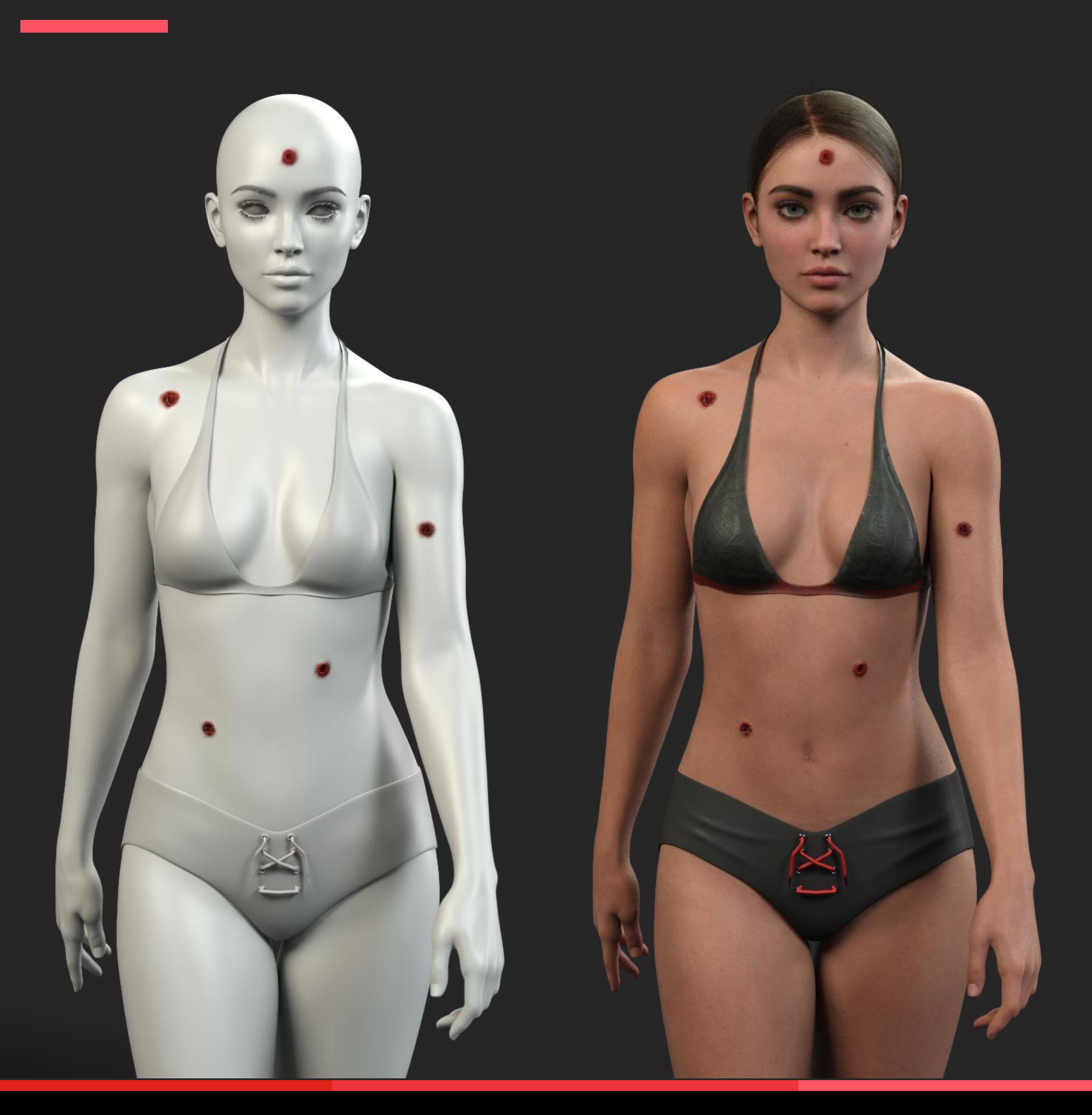

## LIE WOUNDS Iray Material Preset Overview

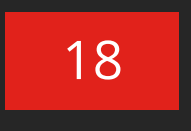

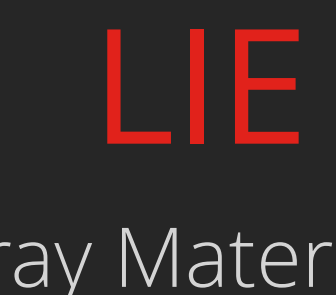

### 03 LIE Blood Presets

The LIE Presets with a "FGW 03" at the start of their name are meant to be applied to the FGW Blood Geoshell Wearable. These will add the gunshot entry/exit wound texture.

Some things to consider:

- Depending on your specs, they may take a while to apply.
- DO NOT apply to your character, as they will apply an opacity preset that will render him invisible. Always apply to the Geoshell Wearable.
- We have included 8.1 torso LIE Iray Presets to ensure the pack works with Generation 8.l. So, keep an eye out for those and be sure to apply them if you are working with a character that uses the surfaces of Genesis 8.1

## LIE BLOOD Iray Material Preset Overview

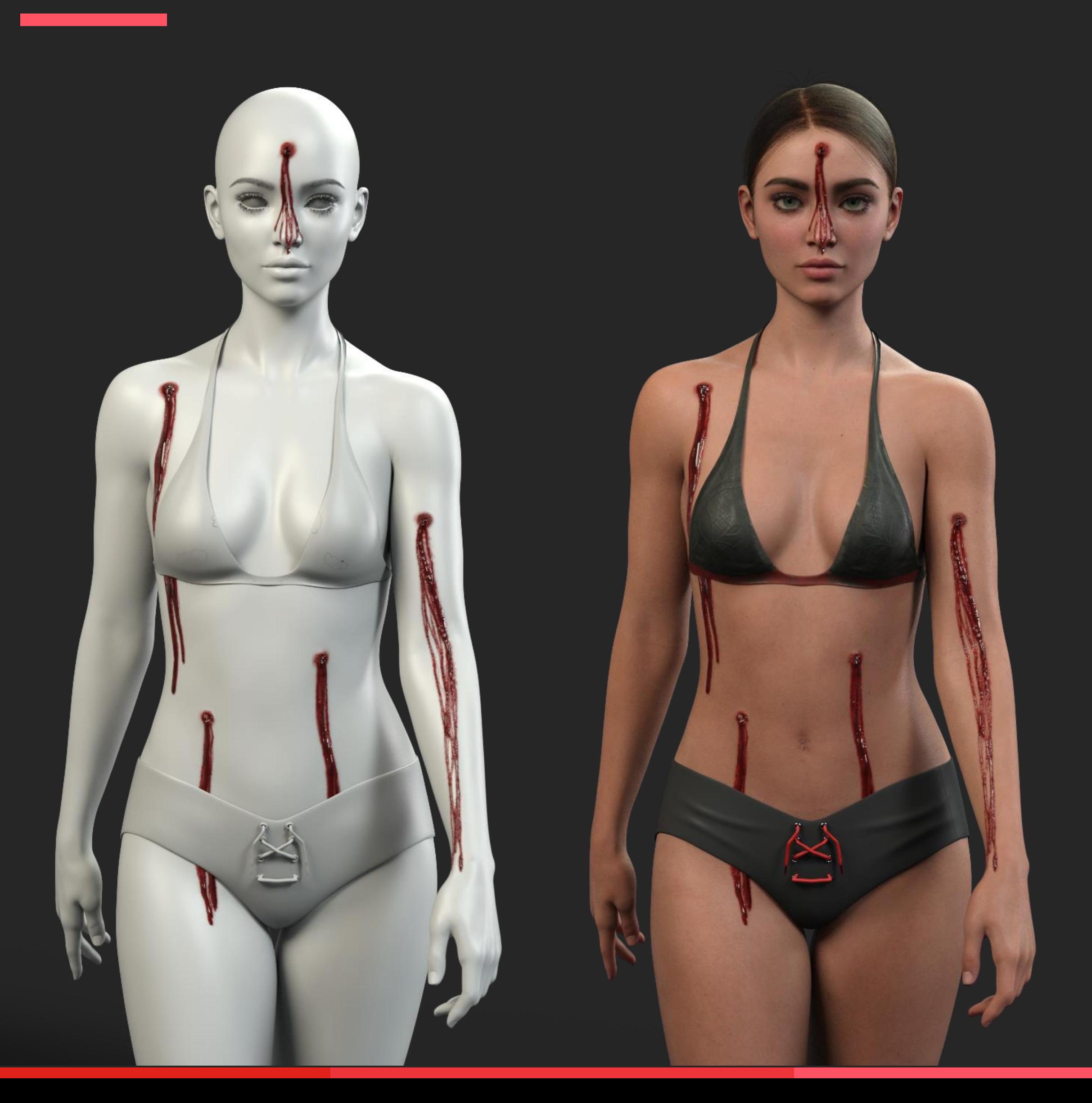

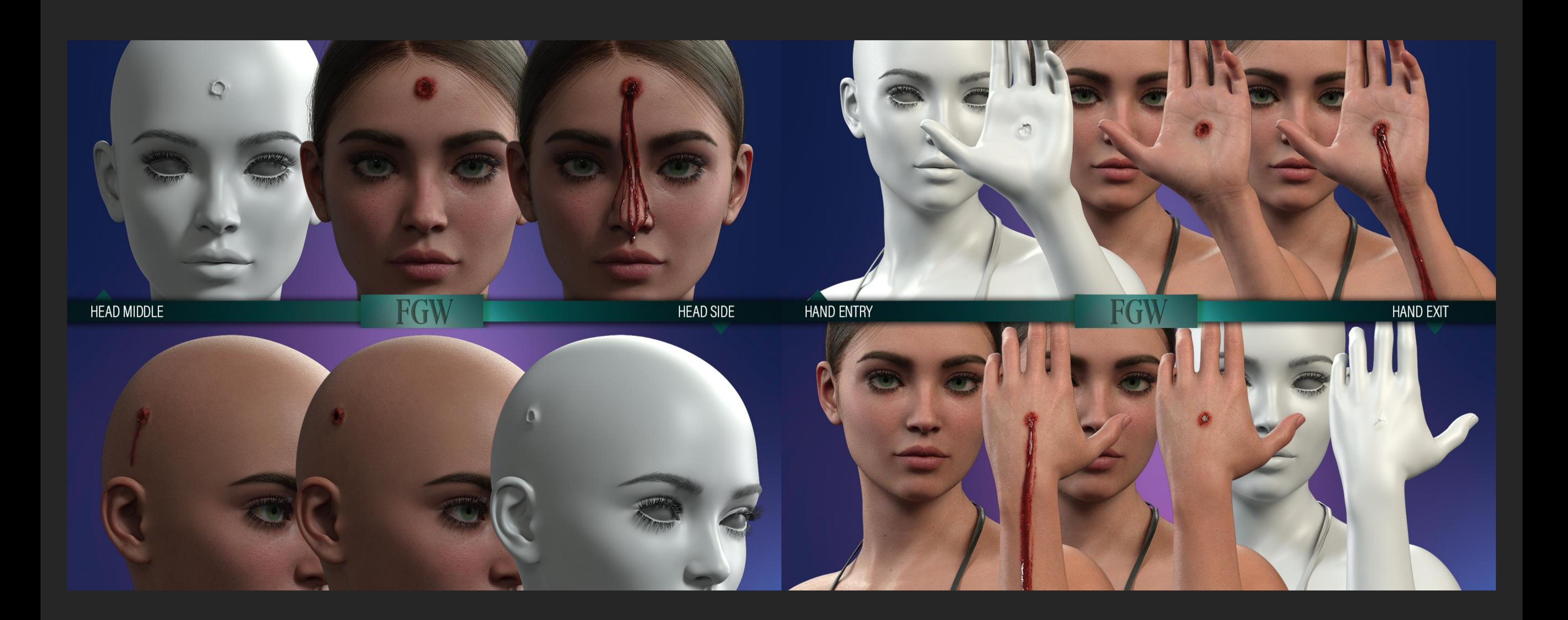

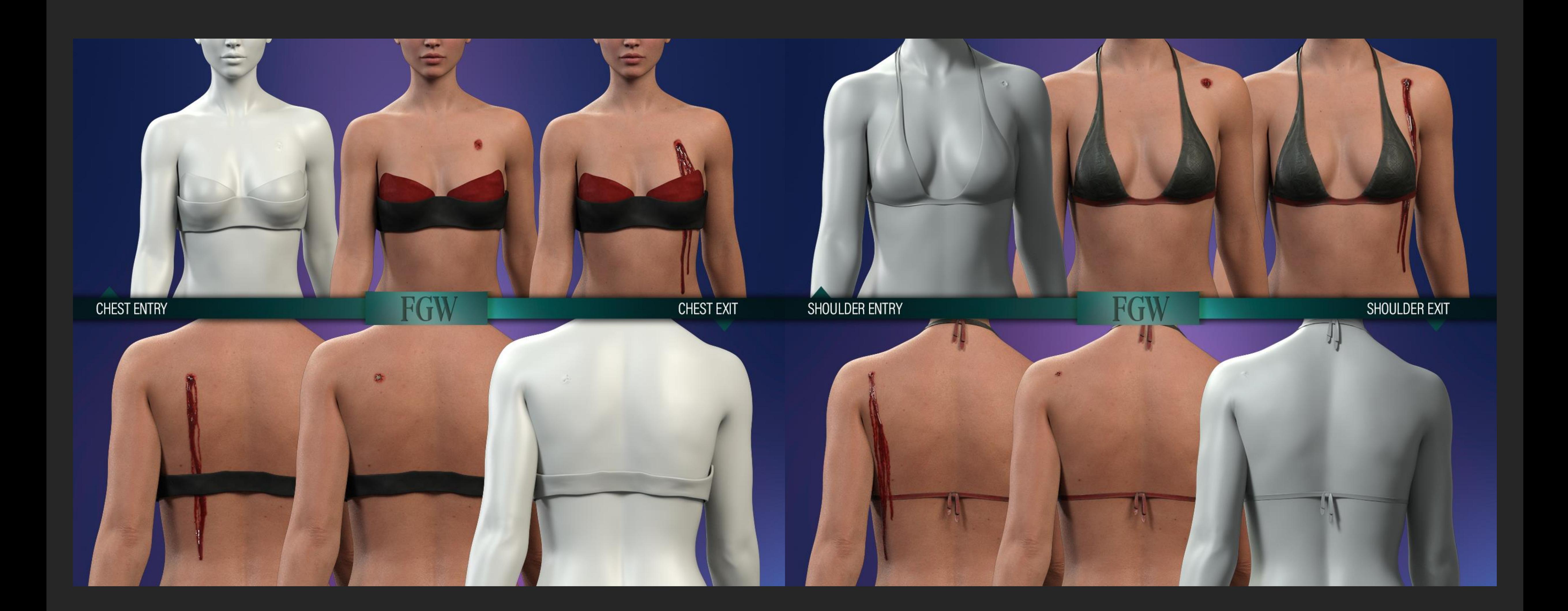

![](_page_20_Picture_0.jpeg)

![](_page_20_Picture_1.jpeg)

![](_page_21_Picture_0.jpeg)

![](_page_22_Picture_0.jpeg)

![](_page_23_Picture_0.jpeg)

![](_page_24_Picture_1.jpeg)

![](_page_25_Picture_12.jpeg)

### 04 Extra Presets

In the last folder (04) you will find a handy script to remove all LIE layers from the Geoshells. Just select a Geoshell, ensure no surface is selected, and apply.

We have also included additional Iray Material Presets to lower the Blood Displacement (which can fix some of the blood poking through clothes).

Lastly, you'll find a Iray Material Preset to fade the Wound Textures (apply to WMG Wound Geoshell) and turn them into scars. And, in case you didn't like the look, you can always use the restore preset to turn them back into wounds.

![](_page_25_Picture_7.jpeg)

![](_page_25_Picture_8.jpeg)

![](_page_25_Picture_9.jpeg)

![](_page_25_Picture_10.jpeg)

MIXED SHAPE + VICTORIA 8.1 SKIN WITH FGW WOUNDS LIE PRESETS + FGW MORPHS. WOUNDS + 100% MORPHS APPLIED WOUND TO SCAR APPLIED +50% MORPHS APPLIED

Iray Material Preset Overview

![](_page_26_Picture_0.jpeg)

![](_page_27_Picture_0.jpeg)

# $\sqrt{}$ **LICENSE** HD Gunshot Wounds for Genesis 8 & 8.1 Female(s)

![](_page_29_Picture_13.jpeg)

### [VISIT OUR STORE](https://www.daz3d.com/fenixphoenix)

This is **NOT a merchant resource** or a freebie product. This product should be used in accordance to DAZ Studio's EULA which you can find here:

<https://www.daz3d.com/eula.>

This means you cannot:

- Resell these textures or distribute them.
- Use the textures on a character you'll give away for free or sell, even baked into the skin.
- Use the textures to create Photoshop, GIMP or any type of scar/wound brush.
- Sell the HD morphs or embed them into a character you'll sell or give away for free.
- Alter the HD morphs in order to sell them as a product or distribute them in any way.
- Sell or Give away the UV set.
- Etc.

![](_page_29_Picture_11.jpeg)

![](_page_29_Picture_12.jpeg)

# $| \bullet \bullet \bullet |$ **Get in touch** We have a [support thread o](https://www.daz3d.com/forums/discussion/380116/wip-hd-face-burns-fenixphoenix-s-commercial-products/p1)ver at the DAZ 3D forum